# Projet Jingle Bells

## **1 - Mettre une image de noël en arrière plan.**

- chercher une image sur google image
- télécharger l'image dans un dossier précis
- dans scratch, cliquez sur « scène », puis sur l'onglet « arrière-plan »
- cliquez sur le bouton « importer » et aller chercher votre image dans le dossier où vous l'avez mise.
- supprimez l'arrière-plan blanc en cliquant sur la croix en haut à droite :

# **2 - Associer à l'arrière-plan la musique « Jingle Bells »**

- cliquez sur l'onglet « sons » de l'arrière-plan
- $\cdot$  importez  $\triangleq$  le fichier son nommé Jingle-2
- cliquez sur le script de votre arrière-plan
- construisez le script ci-contre :
- cliquez ensuite sur la liste déroulante « jouer le son » et cherchez le fichier jouer le son jingle-2 Jingle-2
- testez le script de l'arrière-plan en cliquant sur le drapeau vert

## **3 - Créer le premier flocon**

- Supprimez l'objet Objet1 (le petit chat) à l'aide du menu contextuel (clic droit puis supprimer)
- cliquez sur le bouton hour aller chercher l'objet « flocon »
- l'image du flocon apparaît à droite, cliquez sur le bouton
- sélectionnez le flocon et la couleur blanche et remplissez le flocon.
- réduisez la taille du flocon en le sélectionnant
- validez en cliquant sur OK

## **4 – Créer le script du premier flocon**

- cliquez sur l'onglet « script » du flocon et créez le script ci-contre (vous aurez besoin des blocs « Contrôle », « Mouvements » et des blocs « Opérateurs »)
- testez le script pour vérifier qu'il fonctionne

## **5 – Créer les autres flocons**

• dupliquez le flocon une quinzaine de fois (clic droit sur l'objet), les scripts sont automatiquement dupliqués pour chacun des flocons

ordonnée  $y > 180$ . donner la valeur (180) à y

• répartissez les flocons sur l'ensemble de l'arrière-plan

## **6 - Testez l'ensemble en cliquant sur le drapeau vert.**

#### **7 - Piste d'amélioration : (si vous avez le temps ...)**

Tous les flocons ont la même taille et descendent tous à la même vitesse, ce qui ne correspond pas vraiment à la réalité.

Créez 10 nouveaux flocons deux fois plus petits et réduisez leur vitesse à moitié.

Créez 10 nouveaux flocons deux fois plus gros et doublez leur vitesse.

#### **8 - Mettre votre animation en ligne :**

- cliquez dans le menu « Fichier », la commande « Partager avec le site web »
- Indiquez le nom de l'animation « Jingle Bells + votre prénom », demandez à votre professeur l'identifiant du compte et le mot de passe

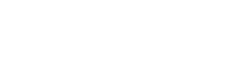

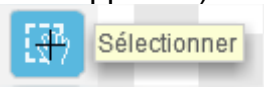

quand pressé

On descend le flocon

On oriente le flocon vers

Si le flocon est en bas, on le remonte

de deux pixels

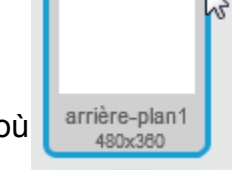

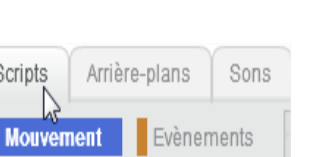

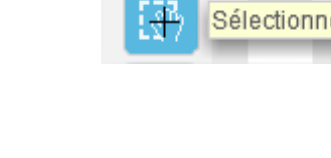

Scripts

le bas